Отдел образования администрации города Рассказово

Муниципальное бюджетное учреждение дополнительного образования «Дом детского творчества города Рассказово»

Рекомендована к утверждению методическим советом МБУДО ДДТ от «25» августа 2021 г. Протокол №1

«Утверждаю». Директор МБУДО ДДТ  $\mathcal{L}_{\mathcal{A}} \subset \mathcal{L}$  / Лковлева Е.П./ Приказ № 52 от (425) августа 2021 г.

Адаптированная дополнительная общеобразовательная общеразвивающая программа технической направленности «Компьютерная графика» (базовый уровень) (для детей с нарушением речи, нарушением опорно-деигательного

аппарата, слабослышащих, слабовидящих)

Возраст обучающихся: 9-18 лет Срок реализации: 3 года

Автор-составитель: Середина Дарья Александровна, недагог дополнительного образования

г. Рассказово, 2021

# **ИНФОРМАЦИОННАЯ КАРТА ПРОГРАММЫ**

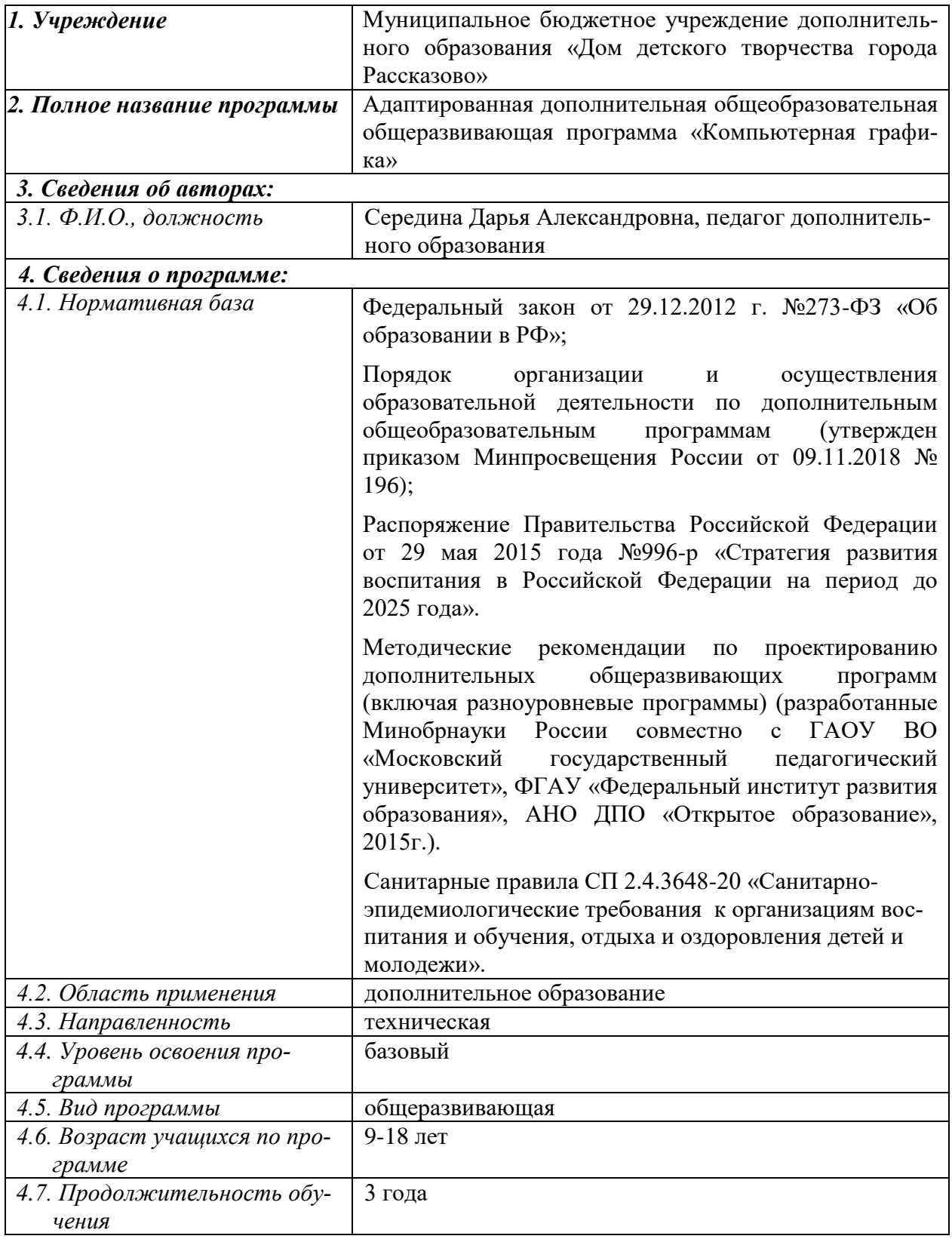

Блок №1. «Комплекс основных характеристик дополнительной общеобразовательной программы»

#### 1.1. Пояснительная записка

Актуальность. В современном мире компьютеризация охватила все стороны жизнедеятельности человека: производство и культуру, быт и науку, искусство и образование. Одним из главных аспектов воспитания и развития подрастающего поколения в процессе обучения является интеллектуальное и творческое развитие школьников. В настоящее время объем и уровень сложности информации, предлагаемой школьникам для усвоения, постоянно увеличивается, поэтому процесс интеллектуального развития учащихся требует интенсификации и творческого подхода.

Дети с ограниченными возможностями - это дети, которые имеют особые образовательные потребности. Ограниченные возможности ребёнка значительно ограничивают их жизнедеятельность, приводят к социальной дезадаптации вследствие нарушения их развития и роста, способностей к обучению, общению, трудовой деятельности в будущем.

Важным фактором успешности каждого ребенка является дополнительное образование, оно выполняет функции «социального лифта» для детей с ограниченными возможностями здоровья.

Дополнительная общеобразовательная программа «Компьютерная графика» разработана для детей с ограниченными возможностями здоровья и направлена на изучение начальных знаний и умений работы в графическом редакторе AdobePhotoshop, а также знакомство с основными принципами работы программы Power Point и Movie Maker.

В процессе выполнения заданий рассматриваются теоретические вопросы, связанные со свойствами компьютерной графики, основными параметрами, ее функциональным назначением и интегрированным применением различных техник при выполнении работ.

Разумеется, информационные технологии не способны избавить ребёнка с ограниченными возможностями здоровья от его недостатка и снять все возникающие в связи с этим проблемы. Однако осознание того, что ему становятся доступны неведомые раньше знания, умения, формы общения, игры, управление непосредственно окружающей его обстановкой, дает ему веру в свои силы.

Отличительной особенностью и педагогической целесообразностью стало то, что данная программа реализуется дистанционно. За счет подобной формы инклюзивного образования увеличивается информационная емкость занятий без усиления нервно-психической нагрузки на детей с ограниченными возможностями здоровья, активизируется их самостоятельная деятельность, создаются комфортные условия для изучения предмета.

Данная программа модифицированная, подобранный материал адаптирован с учетом особенностей детей с ОВЗ, их возраста и уровня подготовки. Подросткам предоставляется возможность для самовыражения средствами компьютерной графики. Интерактивность и индивидуализация подачи материала позволяют индивидуализировать и персонифицировать процесс обучения. Педагогу легко наблюдать успехи и пробелы в обучении каждого учащегося. На основе анализа собственных наблюдений и в зависимости от запросов учащегося педагог сможет применять индивидуальные методики и приемы обучения.

Программа имеет техническую направленность.

Уровень освоения - базовый.

Адресная аудитория: обучающиеся с ограниченными возможностями здоровья 9-18 лет, имеющие желание получить начальные знания и умения по компьютерной графике в графическом редакторе AdobePhotoshop, познакомиться с основными принципами работы программы Power Point и Movie Maker и познакомить с процессом создания мультфильмов, закрепить навыки работы на компьютере.

По данной программе могут обучаться дети с нарушением опорнодвигательного аппарата, речевыми нарушениями, слабовидящие и слабослышашие.

#### Психолого-педагогические особенности детей с ограниченными возможностями здоровья

Дети с ОВЗ - это определенная группа детей, требующая особого внимания и подхода к воспитанию и развитию. Как правило, у таких детей:

1. наблюдается низкий уровень развития восприятия. Это проявляется в необходимости более длительного времени для приема и переработки сенсорной информации;

2. недостаточно сформированы пространственные представления, дети с ОВЗ часто не могут осуществлять полноценный анализ формы, установить симметричность, тождественность частей конструируемых фигур, расположить конструкцию на плоскости, соединить ее в единое целое;

3. внимание неустойчивое, рассеянное, дети с трудом переключаются с одной деятельности на другую;

4. память ограничена в объеме, преобладает кратковременная над долговременной, механическая над логической, наглядная словесной;

5. снижена познавательная активность, отмечается замедленный темп переработки информации;

6. мышление – наглядно-действенное, развито в большей степени, чем наглядно-образное и особенно словесно-логическое;

7. снижена потребность в общении как со сверстниками, так и со взрослыми;

8. наблюдается низкая работоспособность в результате повышенной истошаемости.

Обучение детей с ограниченными возможностями здоровья ведется с учетом их индивидуальных особенностей и психофизических возможностей:

- разработка индивидуального образовательного маршрута.

- разработка гибкой системы оценивания каждого ребенка;

- изучение возможностей учебно-дидактического материала при организации образовательного процесса;

- совершенствование технологий при обучении обучающихся с ОВЗ.

Адаптированная дополнительная общеразвивающая программа «Компьютерная графика» может быть использована и для обучения взрослых людей с ограниченными возможностями здоровья.

#### **Сроки реализации программы:**

Программа рассчитана на 3 года.

1 год обучения – 36часов.

1 год обучения – 36часов.

1 год обучения – 36часов.

#### **Режим и формы занятий:**

Занятия проводятся *один раз в неделю по 1 часу*. Длительность учебного часа – 45 минут.

Форма обучения – *дистанционная,* что позволяет расширить пространственное взаимодействие, повысить интенсивность общения, активизировать познавательный интерес детей, формировать ответственное их отношение к соблюдению этических норм информационной деятельности. Ребёнок с ограниченными возможностями здоровья уже фактически получает навыки, которые в дальнейшем могут обеспечить ему работу и независимую жизнь. Методика и технология использования программы Skype для проведения дистанционного занятия позволят видеть педагога, общаться с ним.

*Особенность организации образовательной деятельности по дополнительной общеобразовательной программе «Компьютерная графика»* заключается в обеспечении ребенку с ОВЗ, в условиях комплексной информатизации образования, возможности сохранения здоровья. В ходе занятия проводится небольшая зарядка для глаз, которая отнимает от занятия не более 3-5 минут. А для тех детей, которые могут ходить, можно проводить небольшие физкультминутки. С детьми постарше можно обсудить тему сбережения здоровья.

Для детей с нарушениями слуха и речи используются чат-переписки, с нарушениями зрения в работе эффективны презентации с увеличенным шрифтом.

**Форма организации образовательного процесса:** *индивидуальная.* Обучение проводится с помощью дистанционных форм обучения: onlineлекций, творческих мастерских, мастер-классов и т.д. Обучение на основе компьютерных телекоммуникаций обеспечивает возможность быстрой передачи информации любого объёма, любого вида; хранения информации в памяти компьютера, возможность её редактировать, распечатывать; интер-

активности и оперативной обратной связи с педагогом. Все это позволяет ребенку с ограниченными возможностями здоровья реализовать себя.

**1.2. Цель программы:** развитие творческих способностей и эстетического вкуса детей с ограниченными возможностями.

Курс «Компьютерная графика» расширяет познание и формирует у учащихся с ОВЗ основы компьютерной грамотности для их успешной социализации.

#### З**адачи первого года обучения**

*обучающие:*

-овладеть умениями и навыками при работе на компьютере, умениями использовать компьютерную технику для работы с информацией;

-познакомить с понятиями векторной и растровой графики;

-освоить различные техники обработки и создания изображений, а также спецэффектов в графическом редакторе AdobePhotoshop.

*развивающие:*

-развивать мелкую моторику рук, пространственное воображение, конструктивно-технические и творческие способности учащихся;

-развивать познавательный интерес к компьютерной графике;

-развивать у учащихся память, внимание, наблюдательность, художественный вкус; абстрактное и логическое мышление;

-развивать навыки использования современных компьютерных и информационных технологий для решения учебных и практических задач.

*воспитывающие:*

-формировать потребность в саморазвитии, активной жизненной позиции;

-содействовать воспитанию навыков сотрудничества, культуры общения, ведения диалога;

-воспитывать аккуратность, усидчивость, трудолюбие, самостоятельность;

-формировать потребность сохранения здоровья, бережного отношения к имуществу.

#### **Задачи второго года обучения**

*обучающие:*

-овладеть умениями и навыками при работе на компьютере, умениями использовать компьютерную технику для работы с информацией;

-освоить различные техники обработки и создания изображений, а также спецэффектов в графическом редакторе AdobePhotoshop.

*развивающие:*

-развивать мелкую моторику рук, пространственное воображение, конструктивно-технические и творческие способности учащихся;

-развивать познавательный интерес к компьютерной графике;

-развивать у учащихся память, внимание, наблюдательность, художественный вкус; абстрактное и логическое мышление;

-развивать навыки использования современных компьютерных и информационных технологий для решения учебных и практических задач.

*воспитывающие:*

-формировать потребность в саморазвитии, активной жизненной позиции;

-содействовать воспитанию навыков сотрудничества, культуры общения, ведения диалога;

-воспитывать аккуратность, усидчивость, трудолюбие, самостоятельность;

-формировать потребность сохранения здоровья, бережного отношения к имуществу.

#### **Задачи третьего года обучения**

*обучающие:*

-познакомить с основными принципами работы программы Power Point и Movie Maker познакомить с процессом создания мультфильмов, закрепить навыки работы на компьютере.

- формировать первоначальные представления о профессиях, в которых компьютерная графика играет ведущую роль.

*развивающие:*

-развивать мелкую моторику рук, пространственное воображение, конструктивно-технические и творческие способности учащихся;

-развивать познавательный интерес к компьютерной графике;

-развивать у учащихся память, внимание, наблюдательность, художественный вкус; абстрактное и логическое мышление;

-развивать навыки использования современных компьютерных и информационных технологий для решения учебных и практических задач.

*воспитывающие:*

-формировать потребность в саморазвитии, активной жизненной позиции;

-содействовать воспитанию навыков сотрудничества, культуры общения, ведения диалога;

-воспитывать аккуратность, усидчивость, трудолюбие, самостоятельность;

-формировать потребность сохранения здоровья, бережного отношения к имуществу.

#### **1.3. Содержание программы Учебный план**

**1 год обучения**

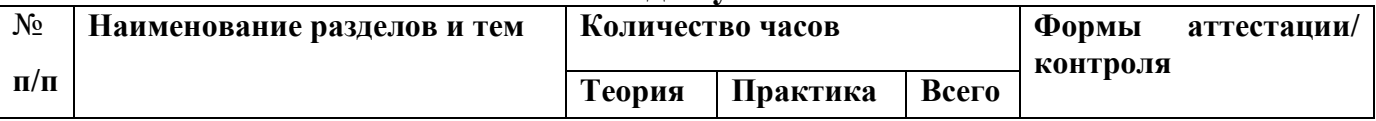

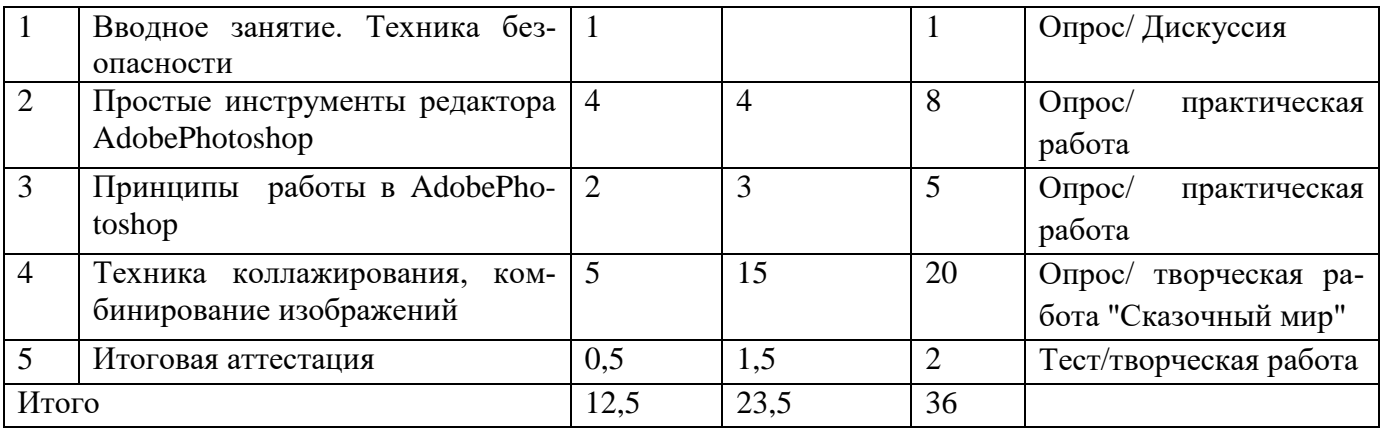

#### **2 год обучения**

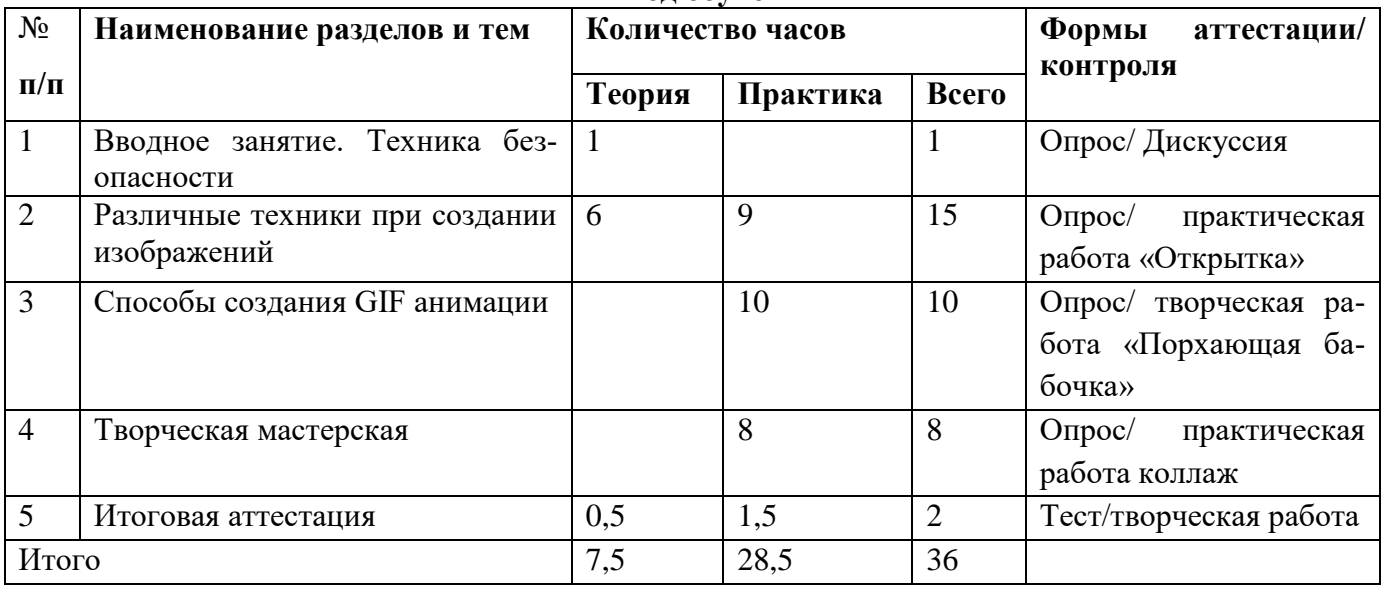

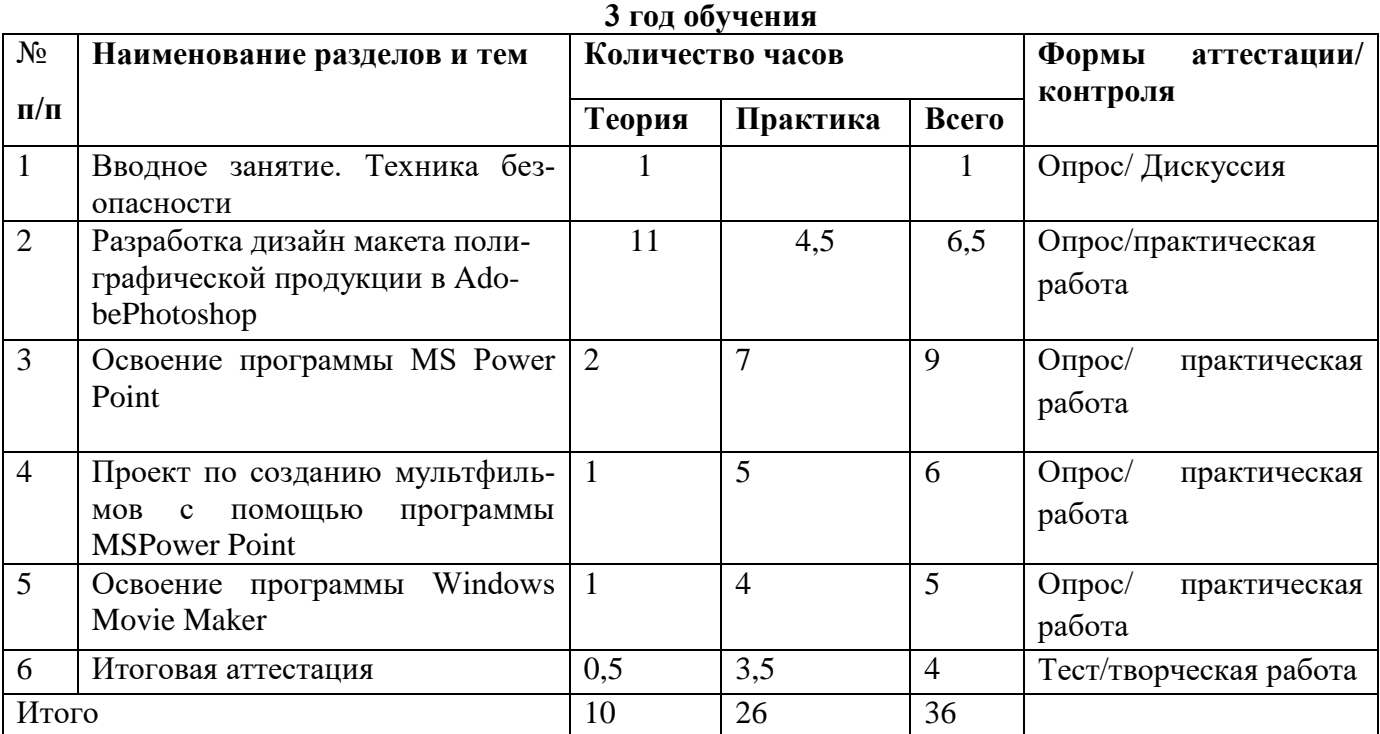

## **Содержание учебного плана 1 год обучения**

#### **1. Вводное занятие. Техника безопасности**

#### **2. Простые инструменты редактора AdobePhotoshop**

*Теория:* Знакомство с графическим редактором Adobe Photoshop. Основные элементы окна.

*Практика:* использование графических примитивов, умение применять инструменты: карандаш, ластик, кисть, палитра, создавать и сохранять рисунки.

#### **3. Принципы работы в AdobePhotoshop**

*Теория*: изучение простых инструментов редактора Adobe Photoshop. *Практика:* освоение работы в профессиональном графическом редакторе начинается с изучения работы его простых инструментов, таких, как ластик, кисть, овальная, прямоугольная область выделения. В то же время, при изучении этих инструментов происходит осознание принципов работы в более серьезном редакторе**.**

#### **4. Техника коллажирования, комбинирование изображений**

*Теория:* изучение специфики графики в технике коллажа. Знакомство и обсуждение классических работ в этой технике. Рисование коллажей «от простого к сложному» (от «склеивания» готовых изображений к единой, связной картине), приемы комбинирования изображений.

*Практика:* создание простейшего коллажа, подбор темы и материалов, добавление спецэффектов (свечение, звезды, брызги и т.д.), коллаж «Игрушки», «Конь, бегущий по берегу моря».

#### **5. Итоговая аттестация**

*Теория: тестирование Практика:* выполнение творческого задания

#### **2 год обучения**

#### **1. Вводное занятие, техника безопасности**

#### **2. Различные техники при создании изображений**

*Теория*: изучение свойств различных инструментов, позволяющих как создавать новые изображения («Зимний лес» - работа кистями), так и обрабатывать уже готовые («Портрет кистью»- инструмент художественная кисть с предысторией) в особенной художественной манере.

*Практика:* «Комната смеха» (трансформация своей фотографии) *Теория:* эллиптическая область.

*Практика:* рисуем объем «Шар» (градиент), «Открытка Новогодние шары», «Новогодние шары со звездами» (использовать инструмент трансформации)

*Теория:* картина кистью «Зимний лес». Просмотр работ художников. Анализ, подбор палитры.

*Практика:* «Зимний лес», «Рисуем елку в снегу». Смешивание цвета. Рисуем снег (использование шаблонов кисти).

*Теория:* выделение с помощью инструмента «Быстрая маска».

*Практика:* «Вывеска зоомагазина»

Теория: фильтры. Галерея фильтров.

*Практика*: «Рисуем облака».

*Теория:* техника витража. Просмотр работ известных художников.

*Практика*: «Витраж - цветок», витраж на свободную тему.

*Теория:* комбинирование эффектов фильтров.

*Практика:* «Создание текстуры воды».

## **3**.**Способы создания GIF анимации**

*Практика:* ["Прыгающий смайл",](http://limonmalina.com/Adobe-Photoshop/tema-20-1-gif-animacija-prakticheskaja-rabota-prygajushhij-smajl/) «Анимация прозрачности», «Букет», «Собирающийся текст», «Анимированный огонь», «Анимированный дождь», «Анимированный снег», «Анимация блика», «Салют», «Анимация блеска»

## *4.* **Творческая мастерская**

*Практика: «Заполнить водой бокал», коллаж «Весна идёт», смешение различных техник «Коллаж + рисунок кистью», обработка фотографии «Смена сезонов».* 

#### **5. Итоговая аттестация**

*Теория: тестирование*

*Практика:* выполнение творческого задания

#### **3 год обучения**

#### **1. Вводное занятие. Техника безопасности**

## **2. Разработка дизайн**-**макета полиграфической [продукции в Ado](http://yandex.ru/clck/jsredir?bu=1jjy&from=yandex.ru%3Bsearch%2F%3Bweb%3B%3B&text=&etext=2191.ZS2IU3FUm9lBRECZYZ9giRY3LtGay3goY7euq7Eh--2NmaxLn6Cz8Uku9FG2EB6xs5ggkeka2nEZWybv-uTLu-ET_7EjwiCW74I3ZmlsLpCHyRHr5vleXxvxAhcQ_ddlHEhWsTMmwAFZ7b7hIDY_QuEm_0WghbUZeeoj6ZvjvqY.f3909516396d56df80f601bdadbcf0513290b81f&uuid=&state=PEtFfuTeVD5kpHnK9lio9dFa2ePbDzX7kDTG1R8Zf0ARBi8_2I6jPgTRYybhxriMEZK5yuDjTkomW3QXgInli5KBWnvfUOP5roLrsI67Z4I,&&cst=AiuY0DBWFJ5Hyx_fyvalFPuuUJC6K0KjXFQgvJB23K0azs4mBlzHXlPFn4-wnzSfQDcCca7OjLGv8QqYeHIAkEt98Z0AyiqEfEyK0i1qr29YHbkbwlqwAxfnCRlOp-G9OLoyptdTKN1jbphCsn5smBVt_yuSSULSCTcBfkSD7XZUg1254noeyfPufN-4M-PY4lRyofV6me7Wl2eY-hVIuDO4byCmmQ3ths0XpIahRkpWWwakujAXFWmWvE6WRB-o-99DTL4JNtA6OV8bd6frhlvsUxRqRkAjVJferbGA463xNAFXwx67KngAG1mWzJ89V9P4Y2OFBcc5-lDkaz-e3nyrqieLJBZv&data=UlNrNmk5WktYejY4cHFySjRXSWhXSHN0eUFHYlEzMDUtcnNXR0FRNjFxQVAyRGJMRDZYV0tFeHAxc1FfZWE3Q0RGR3gtOHpDMFNqcWZ4cWM4VlE2RGVjTDdtRHFCRE1rWkVXaUZkelc1dXRvdVktSm1saXN5eDRjRjZyZkRtOFpIZmZCR3dPWmw4X3Z2QUtKeE9Lc0ZHaVFYdTdEVTMtQmJrR2cyVjBSd0Z6Z1VWWk5vMTRvSTZ3UFZjVTh5VlB2&sign=cfdb3c0df7b37ae24fe69c65859a519f&keyno=0&b64e=2&ref=orjY4mGPRjk5boDnW0uvlrrd71vZw9kpVBUyA8nmgREuwYRlJ1V0Uk5FkYgvVgA7cRjMiuvIBOPb9rIQZMppjvG2-VaaNzUpWgp2DsoLpr8r-GiSoG4WYQo-_Q5av8Qo6MzLP2eEZxa4vxahthVMKS-KQxfr4lVgJJISym0dgEgjvMZ7yHwMh93xfSHnF1blwRs4Dwiw3TeLoJb7roPDcWCWSp4ClaYjcZKwURxefNeMHUqoNKY65FNJshsO5cjzqPu2b9jNLbE-TNcI97AA8gkBSrdKtwza0adNbK0--BLmlpZtxgqrAPZ7BoNxjhnxv5A-g2RmzgS3e63FXk5_8tqxytCZ3129chzIkz1KVVoWflec6Ne2P-LSQ8fgl1kg6WMXxnWJYeTGx6YozUGeotZeQpbCwFtweYvzPdLVA70FMO5-gjhKVg,,&l10n=ru&rp=1&cts=1561248644674&mc=4.935671266571618&hdtime=1555233.08)[bePhotoshop](http://yandex.ru/clck/jsredir?bu=1jjy&from=yandex.ru%3Bsearch%2F%3Bweb%3B%3B&text=&etext=2191.ZS2IU3FUm9lBRECZYZ9giRY3LtGay3goY7euq7Eh--2NmaxLn6Cz8Uku9FG2EB6xs5ggkeka2nEZWybv-uTLu-ET_7EjwiCW74I3ZmlsLpCHyRHr5vleXxvxAhcQ_ddlHEhWsTMmwAFZ7b7hIDY_QuEm_0WghbUZeeoj6ZvjvqY.f3909516396d56df80f601bdadbcf0513290b81f&uuid=&state=PEtFfuTeVD5kpHnK9lio9dFa2ePbDzX7kDTG1R8Zf0ARBi8_2I6jPgTRYybhxriMEZK5yuDjTkomW3QXgInli5KBWnvfUOP5roLrsI67Z4I,&&cst=AiuY0DBWFJ5Hyx_fyvalFPuuUJC6K0KjXFQgvJB23K0azs4mBlzHXlPFn4-wnzSfQDcCca7OjLGv8QqYeHIAkEt98Z0AyiqEfEyK0i1qr29YHbkbwlqwAxfnCRlOp-G9OLoyptdTKN1jbphCsn5smBVt_yuSSULSCTcBfkSD7XZUg1254noeyfPufN-4M-PY4lRyofV6me7Wl2eY-hVIuDO4byCmmQ3ths0XpIahRkpWWwakujAXFWmWvE6WRB-o-99DTL4JNtA6OV8bd6frhlvsUxRqRkAjVJferbGA463xNAFXwx67KngAG1mWzJ89V9P4Y2OFBcc5-lDkaz-e3nyrqieLJBZv&data=UlNrNmk5WktYejY4cHFySjRXSWhXSHN0eUFHYlEzMDUtcnNXR0FRNjFxQVAyRGJMRDZYV0tFeHAxc1FfZWE3Q0RGR3gtOHpDMFNqcWZ4cWM4VlE2RGVjTDdtRHFCRE1rWkVXaUZkelc1dXRvdVktSm1saXN5eDRjRjZyZkRtOFpIZmZCR3dPWmw4X3Z2QUtKeE9Lc0ZHaVFYdTdEVTMtQmJrR2cyVjBSd0Z6Z1VWWk5vMTRvSTZ3UFZjVTh5VlB2&sign=cfdb3c0df7b37ae24fe69c65859a519f&keyno=0&b64e=2&ref=orjY4mGPRjk5boDnW0uvlrrd71vZw9kpVBUyA8nmgREuwYRlJ1V0Uk5FkYgvVgA7cRjMiuvIBOPb9rIQZMppjvG2-VaaNzUpWgp2DsoLpr8r-GiSoG4WYQo-_Q5av8Qo6MzLP2eEZxa4vxahthVMKS-KQxfr4lVgJJISym0dgEgjvMZ7yHwMh93xfSHnF1blwRs4Dwiw3TeLoJb7roPDcWCWSp4ClaYjcZKwURxefNeMHUqoNKY65FNJshsO5cjzqPu2b9jNLbE-TNcI97AA8gkBSrdKtwza0adNbK0--BLmlpZtxgqrAPZ7BoNxjhnxv5A-g2RmzgS3e63FXk5_8tqxytCZ3129chzIkz1KVVoWflec6Ne2P-LSQ8fgl1kg6WMXxnWJYeTGx6YozUGeotZeQpbCwFtweYvzPdLVA70FMO5-gjhKVg,,&l10n=ru&rp=1&cts=1561248644674&mc=4.935671266571618&hdtime=1555233.08)**

*Теория:* виды полиграфической продукции. Виды и особенности применения печатных материалов. Сфера применения печатной продукции. Дизайн: выбор цвета для полиграфической продукции.

*Практика:* создание простого макета школьного расписания.

*Теория:* календарь. Виды календарей. Технология проектирования и вёрстки макета календаря.

*Практика:* создание макета настенного календаря.

*Теория:* открытки: типы, виды и особенности их изготовления.

*Практика:* создания праздничных открыток.

*Теория:* виды праздничной полиграфической продукции.

*Практика:* создание праздничной атрибутики на день рождения: пригласительные, колпачки, гирлянда-растяжка, плакат, баннер. Подготовка макета для сдачи в типографию.

# **3.Освоение программы MS Power Point**

*Теория:* структура презентации, Структура текстовых слайдов.

*Практика:* настройка презентации. Выбор дизайна презентации, фон слайда, перестановка слайдов. Вставка графических объектов в слайды. Рисование форм и линий. Группировка и разгруппировка форм; изменение и вращение форм. Настройка показа слайдов. Добавление аудио- и видеоэффектов. Настройка просмотра презентаций.

#### **4. Проект по созданию мультфильмов с помощью программы MSPower Point**

*Теория:* подготовка к созданию мультфильма. Разработка сценария мультфильма.

*Практика:* создание слайдов мультфильма. Редактирование слайдов. Вставка звука и озвучивание героев мультфильма. Соединение слайдов и сохранение мультфильма.

#### **5. Освоение программы Windows Movie Maker**

*Теория:* введение в Windows Movie Maker. Структура фильма.

*Практика:* вставка изображения. Монтаж фильма. Настройка видеоэффектов и видеопереходов. Вставка звука или музыки. Создание названий и титров. Завершение создания фильма.

# **6. Итоговая аттестация**

*Теория:* тестирование

*Практика:* выполнение творческого задания

#### **1.4. Планируемые результаты.**

Личностными результатами изучения курса является формирование следующих умений:

1. Уметь адекватно реагировать в проявлениях эмоциональнооценочного отношения к миру (интересы, склонности, предпочтения);

- 2. Уметь выражать собственное мнение, позиции;
- 3. Уметь овладение культурой общения и поведения.

Метапредметными результатами изучения курса является формирование следующих универсальных учебных действий (УУД):

*Познавательные УУД:*

-ориентироваться в своей системе знаний: *отличать* новое от уже известного с помощью педагога;

-перерабатывать полученную информацию: *делать выводы* о своей работе;

-перерабатывать полученную информацию: *сравнивать* и *группировать* такие математические объекты, как плоские геометрические фигуры.

*Регулятивные УУД*:

-определять и формулировать цель деятельности с помощью педагога; -проговаривать последовательность действий;

-учиться высказывать своё предположение (версию);

-учиться работать по предложенному педагогом плану;

-учиться отличать верно выполненное задание от неверного.

*Коммуникативные УУД*:

*-оформлять* свою мысль в устной и письменной речи (на уровне одного предложения или небольшого текста);

*-слушать* и *понимать* задания и комментарии педагога;

-совместно договариваться о правилах общения и поведения с педагогом.

После прохождения курса «Компьютерная графика» дети смогут использовать приобретённые знания и умения в практической деятельности и в повседневной жизни.

Предметными результатами изучения курса является формирование следующих знаний и умений:

*Знать:*

- признаки предметов и узнавать предметы по их признакам;

- определения тем или иным понятиям;

- особенности, достоинства и недостатки растровой графики;

- способы хранения изображений в файлах растрового формата;

- этапы создания презентаций в программе Power Point;

- этапы работы в программе Windows Movie Maker.

*Уметь:*

- выполнять творческие работы посредством применения полученных знаний по работе с программами Power Point, Windows Movie Maker и многофункциональным графическим редактором AdobePhotoshop;

- редактировать свои работы в программе «Adobe Photoshop»;

- выделять фрагменты изображений с использованием различных инструментов (область лассо, волшебная палочка и т.д.);

- создавать несложные композиции, рисунки, логотипы из простых геометрических фигур, примитивов, линий и пятен;

- переносить изображения из электронного вида в печатный, тиражировать их;

- проводить примеры множества предметов и располагать их в порядке расширения или в порядке сужения объёма понятий, сравнивать множества;

- находить общий признак предмета и группы предметов;

- конструировать фигуру из её частей;
- разрабатывать сценарий мультфильма;
- с помощью программы Power Point создавать мультфильм;
- применять программу записи звука;
- создавать простейшие фильмы в программе Windows Movie Maker;
- находить истинное и ложное суждение;
- классифицировать предметы по нескольким свойствам.

#### *Блок №2. «Комплекс организационно-педагогических условий реализации дополнительной общеобразовательной программы»*

# **2.1. Календарный учебный график**

- $\checkmark$  Количество учебных недель 36 в год, за весь период обучения 108.
- $\checkmark$  Количество учебных дней 36 в год, за весь период обучения 108.
- $\checkmark$  Продолжительность каникул с 1 июня по 31 августа.
- $\checkmark$  Даты начала и окончания учебных периодов 1 сентября 31 мая.

#### **2.2. Условия реализации программы**

#### *Материально-техническое обеспечение*

Для реализации образовательной программы необходимы: *программное обеспечение*: графический редактор AdobePhotoshop, программы: Windows Movie Maker, MS Power Point, методическая литература по работе в AdobePhotoshop, тетрадь, ручка, персональный компьютер, интернет, программа Skype.

# *Информационное обеспечение*

Интернет-источники:

*интернет - среда для совместного обучения***[www.moodle.org;](http://www.moodle.org/)** *сайт цифровых образовательных ресурсов***[www.cor.home-edu.ru;](http://www.cor.home-edu.ru/)** *институт новых технологий***[www.intschool.ru;](http://www.intschool.ru/)**

*коллекция обучающих видеоуроков по компьютерной графике и программированию***[http://www.videoyroki.info](http://www.videoyroki.info/)**

#### *Кадровое обеспечение*

Педагог, осуществляющий образовательную деятельность по программе, должен иметь высшее или среднее специальное образование по специализации «Информатика» или «Графический дизайн».

#### **2.3. Формы аттестации**

#### *Формы отслеживания и фиксации образовательных результатов:*

**-** *текущий контроль* **–** вопросно-ответная работа, опрос, диалоговая форма работы.

**-** *итоговый контроль* **–** тест, творческое задание.

Аналитическая справка, практическая работа, методическая разработка, отзывы детей и родителей.

*Формы подведения итогов* направлены на проверку уровня усвоения образовательной программы: тестирование, выполнение практического задания.

*Формы предъявления и демонстрации образовательных результатов:*

Аналитическая справка, итоговая работа, отчет итоговый.

# 2.4. Оценочный материал

#### 1 год обучения

#### Тестирование теоретических знаний обучающихся

Теоретический тест содержит 10 вопросов с выбором одного правильного из предложенных вариантов. Обучающиеся показывают высокий уровень при правильном ответе на 8 и 10 вопросов, средний уровень- 6-7 вопросов, при менее 5 правильных ответов - низкий уровень

#### Теоретический тест

#### 1. Какое расширение файлов является в Adobe Photoshop основным?

- $1. JPG$
- $2.$   $PSD$
- $3.$  RMP
- 4. .GIF

## 2. Какой из параметров нельзя выбрать при создании нового изображения?

- 1. Ширина
- 2. Разрешение
- 3. Режим
- 4. Длина

#### 3. Как добавить новые палитры на рабочий стол программы?

- 1. с помощью вкладки «Окно»
- 2. с помощью вкладки «Просмотр»
- 3. с помошью вкладки «Слои»

## 4. С помощью какого инструмента или команды осуществляется обрезка изображений?

- 1. прямоугольное выделение
- 2. кадрирование (рамка)
- 3. перемещение
- 4. инверсия

## 5. Для задания исходной точки клонирования инструментом Штамп нужно щелкнуть на ней мышкой при:

#### 1. нажатой клавише Alt

- 2. нажатой клавише Shift
- 3. нажатой клавише Ctrl

#### 6. Для чего в Photoshop применяются фильтры?

1. для улучшения яркости изображений

#### 2. **для нанесения различных художественных эффектов**

3. для улучшения контрастности изображений

#### *7. Какая комбинация клавиш соответствует команде меню Инверсия?*

- $1$  Shift+Ctrl+U
- $2.$  Ctrl+T
- 3. **Shift+Ctrl+I**
- 4.  $Ctrl+D$

### *8. Какой инструмент позволяет сделать многоугольное выделение?*

- 1. Прямоугольник
- 2. **Прямоугольное лассо**
- 3. Магнитное лассо
- 4. Волшебная палочка

## *9. Инструмент Магнитное Лассо используется для:*

- 1. выделения любых участков изображения
- 2. **выделения контрастных участков изображения**
- 3. перемещения каких-либо участков изображения

## *10. Что происходит, когда при трансформировании области командой Редактирование-Трансформирование-Масштаб удерживается клавиша Shift?*

- 1. Выделенная область копируется на новый слой в новом масштабе.
- 2. Масштабируется выделение на всех видимых слоях.
- 3. **Сохраняются пропорции выделения.**
- 4. Выделение трансформируется только в горизонтальном направлении.

# **2 год обучения**

# *1. Что такое и для чего применяются стили слоя?*

- **1. стиль слоя — это совокупность эффектов, которые применяются к содержимому слоя или группе слоёв**
- 2. стиль слоя меняет вид слоя
- 3. стиль слоя меняет содержание слоя
- 4. стиль слоя меняет атрибуты слоя

#### *2. Какой из двух слоев на изображении ниже является прозрачным?*

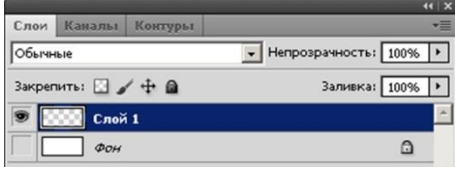

- 1. оба слоя
- 2. ни один из двух слоев не является прозрачным
- **3. слой 1**
- 4. фон

#### *3. Сколько цветовых каналов в режиме CMYK?*

- **1. четыре**
- 2. три
- 3. два
- 4. один

*4. В каких единицах измерения задают размер шрифта (кегль) в Adobe Photoshop?*

**1. пункты**

- 2. пикселы
- 3. миллиметры
- 4. пики

*5. Какой инструмент применялся для создания такого текста (см. рис. ниже)?*

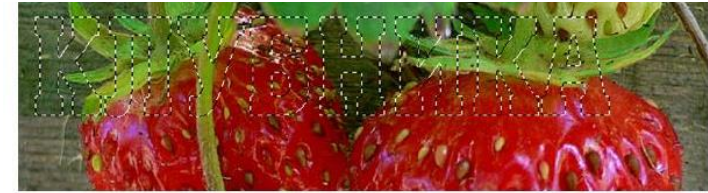

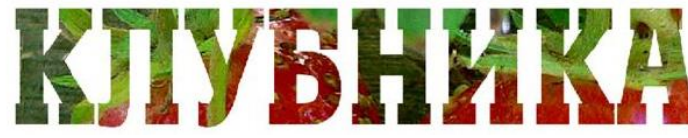

- 1. **горизонтальный текст-маска**
- 2. быстрая маска
- 3. горизонтальный текст
- 4. волшебная палочка

## *6. Для чего предназначен инструмент «Точечная восстанавливающая кисть» (Spot Healing Brush Tool)?*

- 1. для изменения масштаба изображения
- 2. для быстрого удаления красных глаз на фотографиях
- 3. для стирания одноцветных частей изображени
- 4. **для удаления пятен и восстанавливания мелких элементов на изображении**

# *7***.** *Инструмент губка (Sponge Tool) предназначен:*

- 1. для размытия локальных участков изображения
- 2. для удаления части изображения независимо от цвета
- 3. **для уменьшения или увеличения цветовой насыщенности участков изображения**
- 4. для локального осветления изображения

#### *8.Для чего необходима «История»?*

1. **Позволяет отменять выполненные действия, включая и те, которые не отменяются посредством сочетания клавиш Ctrl+Z.**

2. Дает общее представление об изображении, его цветовом решении, размерах и помогает при просмотре и редактировании.

3. Содержит наборы инструментов с различными предустановленными параметрами.

4. Дает широкий круг возможностей выбора формы и размеров кисти.

## *9.Как называется инструмент, позволяющий залить изображение двумя плавно перетекающими друг в друга цветами?*

- 1. Банка краски.
- 2. Узор
- 3. Заливка
- 4. **Градиент**

# *10.Для чего предназначены слои?*

# **Для выполнения различных операций при обработке многослойных изображений**

# **3 год обучения**

## *1.PowerPoint - это ...*

1.анимация, предназначенная для подготовки презентаций и слайдфильмов

## 2.**программа, предназначенная для подготовки презентаций и слайдфильмов**

3.текстовый редактор

4.программа, предназначенная для редактирования текстов и рисунков.

# *2.Элементы интерфейса PowerPoint*

# 1. **заголовок, меню, строка состояния, область задач и т.д.**

- 2. слово, абзац, строка
- 3. экран монитора
- 4. системный блок

## *3.Для какой цели может использоваться команда Файл – Сохранить как?*

- 1. Для сохранения документа в другом текстовом формате
- 2. Для сохранения документа с таблицей в формате рабочей книги Excel

# 3. **Для сохранения документа под другим именем**

4. Для получения справки о сохранении документов

# *4.В презентации можно использовать:*

- 1. оцифрованные фотографии;
- 2. звуковое сопровождение;
- 3. документы, подготовленные в других программах;
- 4. **все выше перечисленное**

## *6.Вам нужно, чтобы смена слайдов происходила автоматически. Вы выберете в меню:*

## 1. **Демонстрация→ смена слайдов**

- 2. Демонстрация→ настройка анимации
- 3. Сервис→настройка

## *7. Как называются устройства позволяющие представлять информацию в аудио и видео виде?*

## **1. мультимедиа-устройства**

- 2. устройства вывода на печать
- 3. многофункциональные устройства
- 4. устройства памяти

## *8. Как называются программные средства, позволяющие обрабатывать фото, аудио и видеоинформацию.*

- 1. игровые программы
- **2. мультимедийные программы**
- 3. сервисные программы
- 4. системные программы

# *9.Как называется программный продукт для создания и редактирования видео файлов.*

- 1. Microsoft Power Point
- 2. Microsoft Word
- 3. Windows Messenger
- **4. Windows Movie Maker**

# *10***.** *Как добавить изображение и звук?*

- **1. Запись видео - Импорт изображений- Импорт звука или музыки - Импорт.**
- 2. Запись видео Импорт изображений- Импорт файлов Импорт
- 3. Запись видео Импорт изображений- Клипы Изображения
- 4. Запись видео Импорт изображений- Импорт видео и анимации Импорт.

## **10.** *В каких форматах можно сохранить файлы, созданные в программе Windows Movie Maker*

- 1. PPT, XLS, DOC
- 2. MDB, TXT, JPG
- **3. WMV, DV, AVI**
- 4. CDR, SWF, RTF

# *Технологии, формы и методы обучения*

В образовательном процессе программы используются **технологии**:

*Информационно-коммуникативное обучение* позволяет детям освоить навыки работы с текстовой, графической, звуковой и видео информацией посредством использования средств ИКТ. Наглядное отображение информации способствует повышению эффективности любой деятельности человека. Но в специальном (инклюзивном) образовании оно приобретает особенно большую значимость. Благодаря использованию информационных технологий у детей с ОВЗ зрительное восприятие и слуховое внимание обостряются, что ведет к положительному результату обучения и развития ланной категории летей.

Развивающее обучение - это активно-действенный способ обучения, во время которого учитываются и используются природные закономерности индивидуального развития ребенка. Педагог своевременно определяет трудности и намечает пути их устранения.

Игровые технологии выступают как средство побуждения, стимулирования учащихся с овз к познавательно-творческой деятельности.

Арт-технология средствами художественного творчества имеет мощный потенциал. Использование арт-технологии с детьми с особенностями развития повышает мотивацию, значительно оптимизирует развитие ребёнка, позиционирует его эмоционально-волевую сферу.

Формы занятий, методы и приемы обучения и воспитания используются с учетом возрастных особенностей.

#### Методы обучения:

1. Последовательное знакомство с различными техниками компьютерной графики: конструктивный - является наиболее простым и заключается в том, что изображаемый предмет составляют из отдельных частей. Он чаще используется на этапах изучения инструментария графического редактора; комбинированный - при создании изображения используются несколько графических техник.

2. Словесный метод:

- беседа, рассказ
- объяснение, пояснение
- вопросы  $\bullet$
- словесная инструкция

3. Наглялный:

демонстрация наглядных пособий, в том числе и электронных (видеоуроки, картины, рисунки, фотографии)

- показ выполнения работы (частичный, полностью)
- 4. Игровой.

# **2.5. Методические материалы**

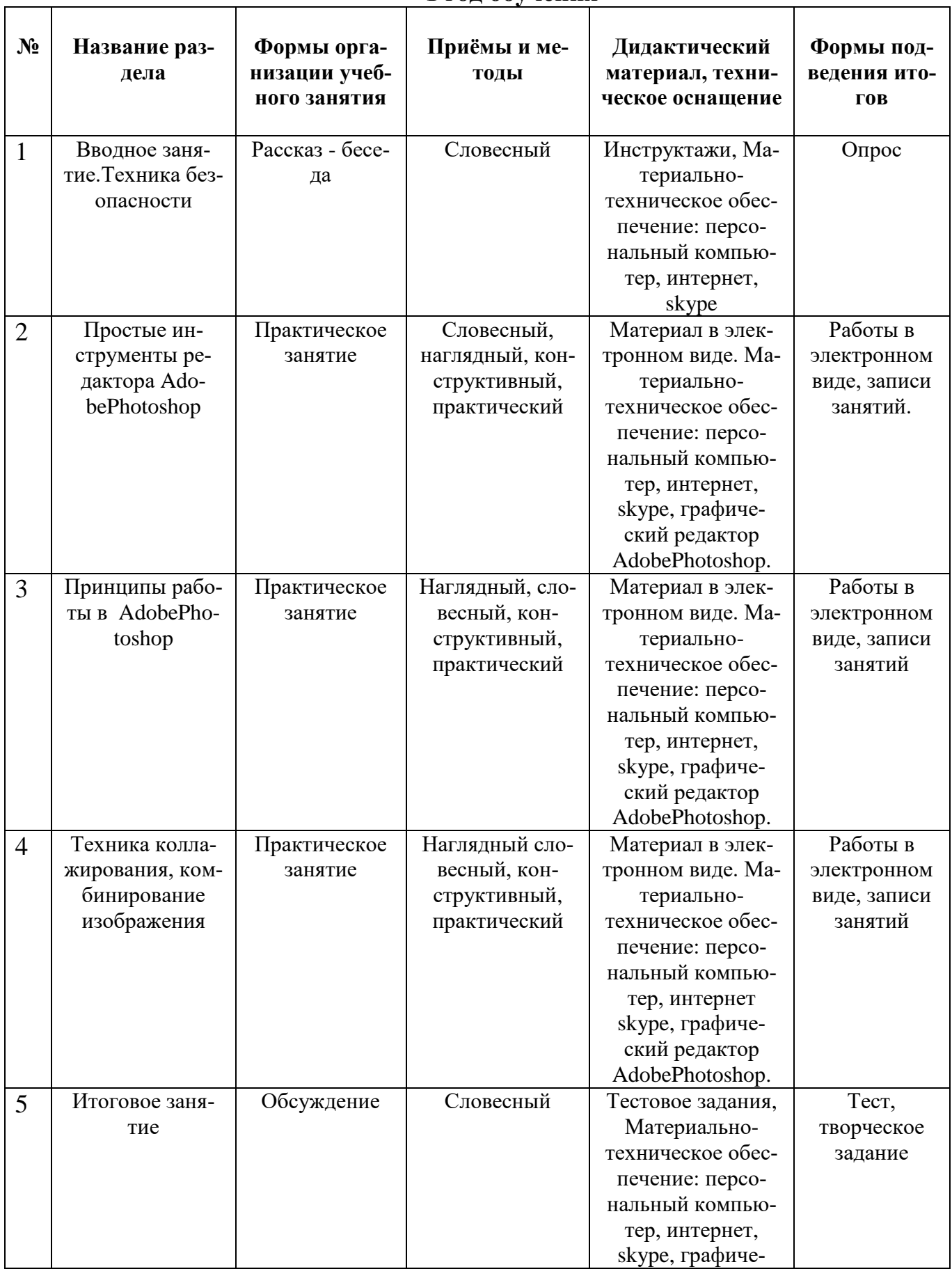

# **1 год обучения**

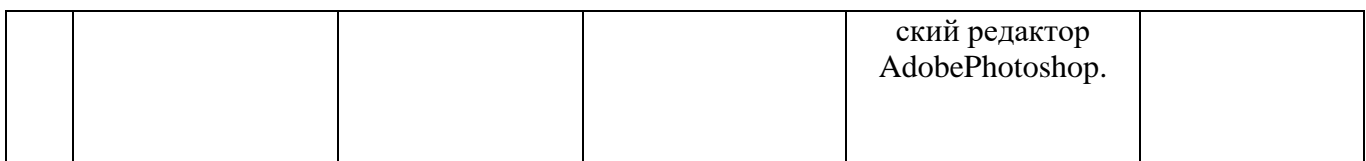

# **2год обучения**

٦

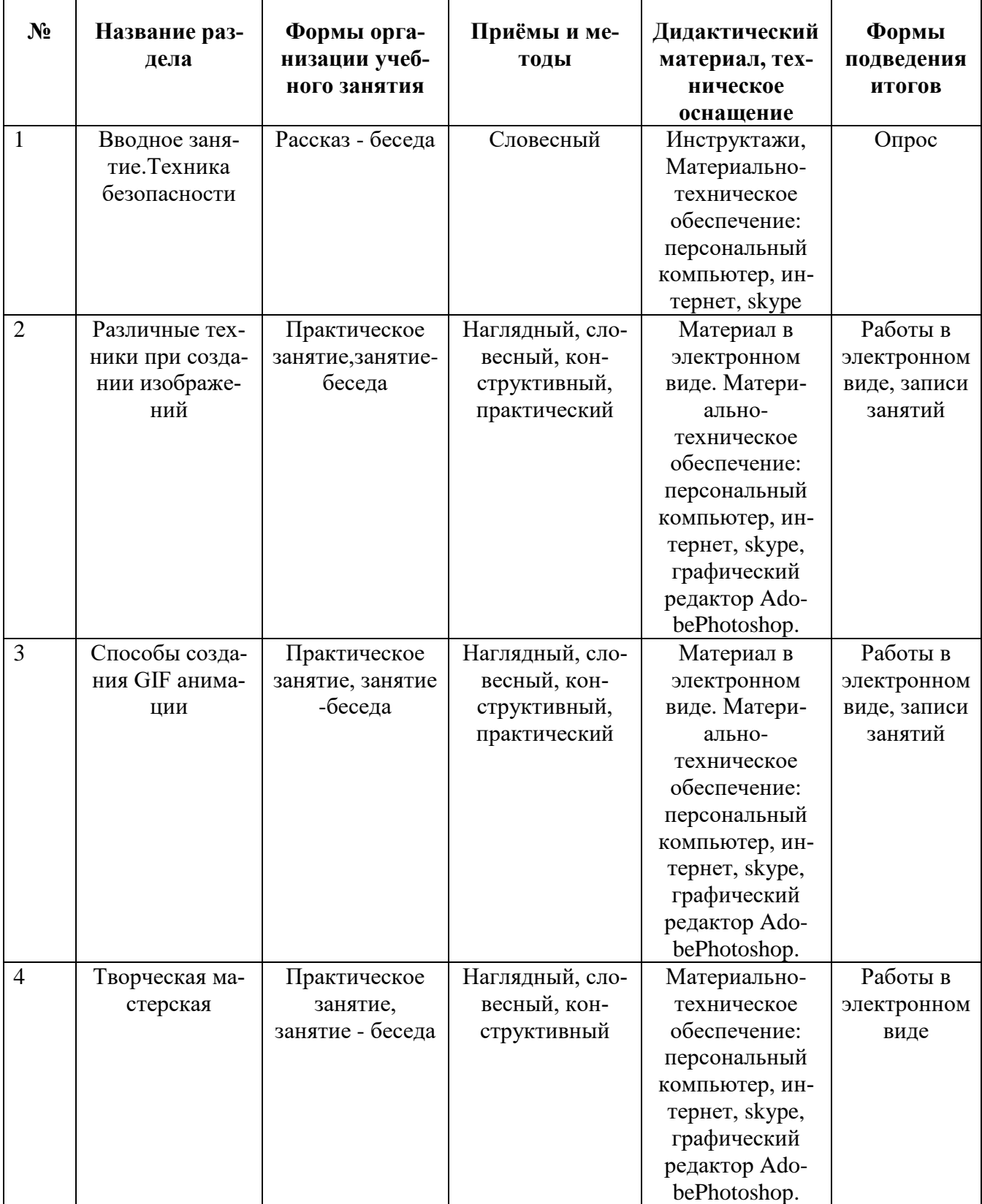

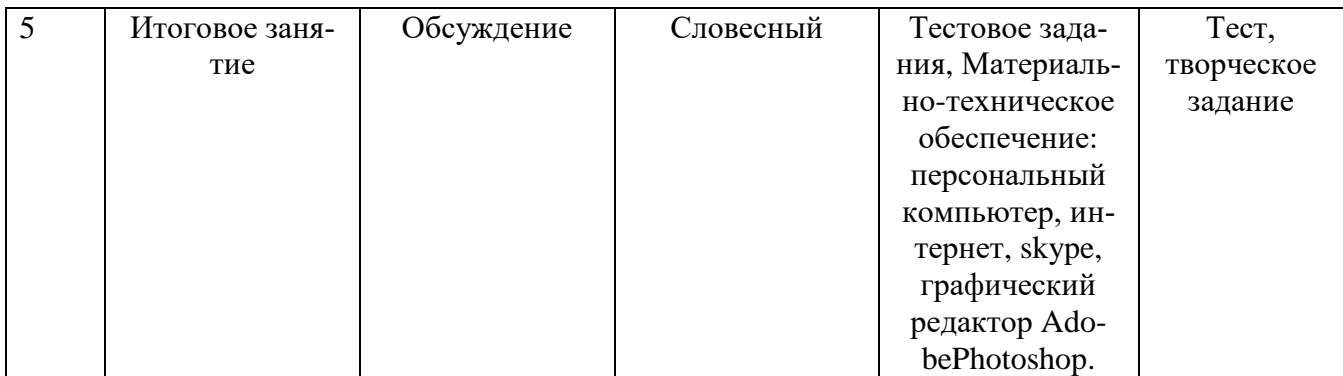

# **3 год обучения**

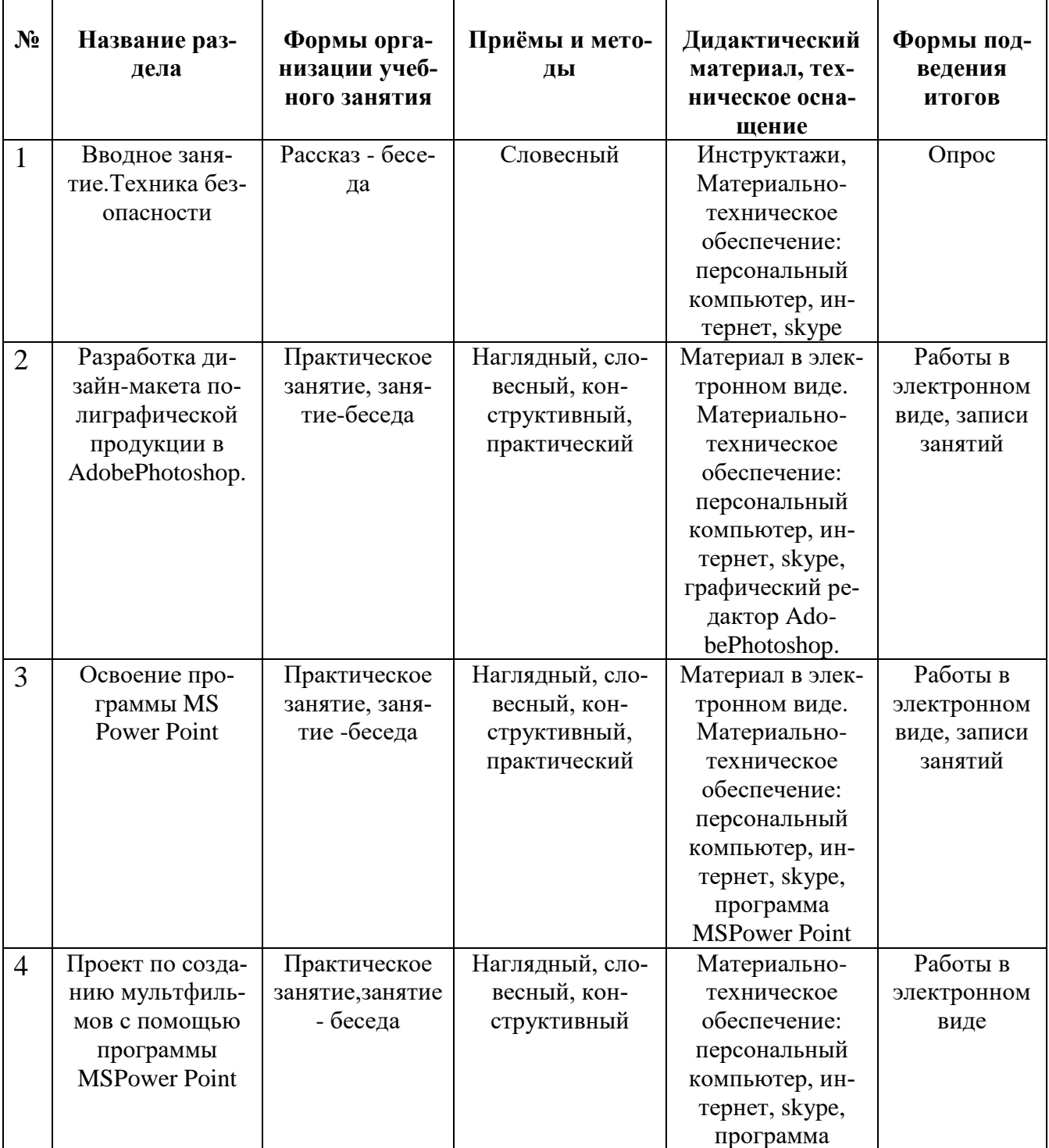

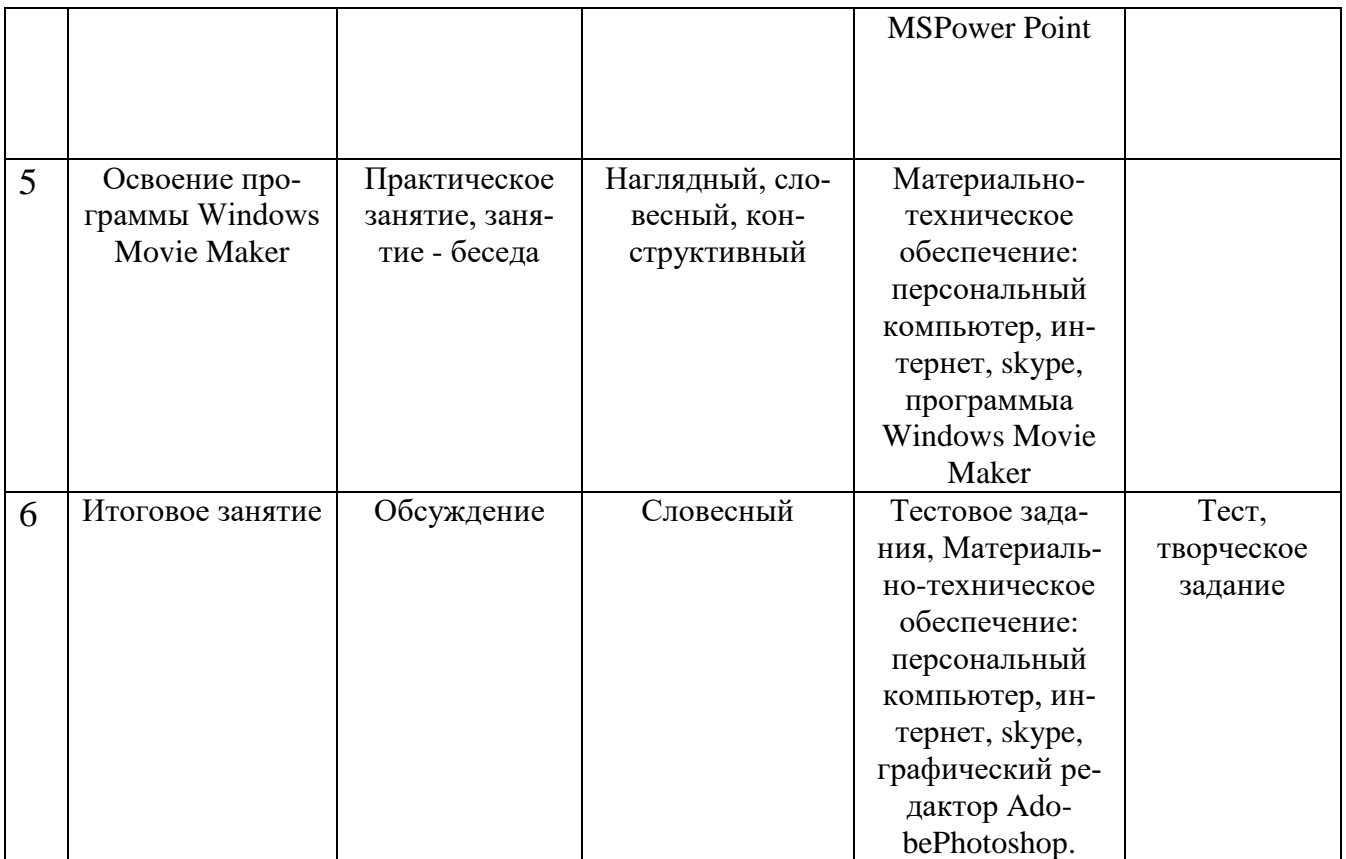

*Методы воспитания:* поощрение, стимулирование, мотивация, убеждение.

#### **2.6. Список литературы**

#### **Литература для педагога**

1. Бурлаков М. CorelDRAW X4. БХВ-Петербург 2008 г.

2. Горячев А. В. и др. Информатика в играх и задачах. Выпуск 1.1 Поурочные планы. – М. : «Экспресс», 1995. – 56 с.: ил.

3. Гурова Л. Л. Психология мышления. – М.:ПЕЗ СЭ, 2005, стр.266

4. Демирчёглян Г.Г. Компьютер и здоровье. М.: "Луко- морье", Темп МБ, Новый Центр, 1997. - 256

5. Джон Лунд, Памела Пфиффнер. Основы композиции в Photoshop с Джоном Лундом. ООО «Издательство Вильямс» 2005 г.

6. Залогова Л.А. Компьютерная графика. Элективный курс: Учебное пособие. – М.: БИНОМ. Лаборатория знаний, 2010.

7. Макарова [В.](http://www.ozon.ru/context/detail/id/5426173/#tab_person) Подарки своими руками с CorelDRAW и Photoshop. БХВ-Петербург 2010 г.

8. Обручев В. Adobe Photoshop CS6. Официальный учебный курс. М.: Эксмо 2012 г.

9. Тайц А.М., ТайцА.А*.* CorelDRAW 11. — СПб.: БХВ-Петербург, 2010.

10. Уорд Эл. Творческая обработка фотографий в Photoshop, Москва, 2009 г.

# **Литература для обучающихся**

1. Залогова Л.А. Компьютерная графика. Элективный курс: Практикум. – М.: БИНОМ. Лаборатория знаний, 2010.

2. Кэлби С. Хитрости и секреты работы в Photoshop: Пер с англ. – М.: Издательский дом «Вильямс», 2009.

3. Л.Л. Босова. Информатика и информационные технологии 6 класс.Москва. БИНОМ. Лаборатория знаний, 2015г.

4. Разработанный лабораторный практикум составителем программы дополнительного образования детей «Компьютерная графика и дизайн».

5. Тутубалин Д. К., Ушаков Д. А. Компьютерная графика Adobe Photoshop: Учебное пособие – Томск, 2011

6. Т. Подосенина. Искусство компьютерной графики для школьников, BHV-Санкт − Петербург, 2004

# **ИНТЕРНЕТ-РЕСУРСЫ:**

- 1. http://maste.ru/photoshop/
- 2. https://ru.freepik.com
- 3. https://illustrators.ru
- 4. http://allday2.com/vector-food-drink
- 5. https://www.goodfon.ru
- 6. http://lumpics.ru/how-to-make-cartoon-in-powerpoint/
- 7. https://vk.com/aaecs
- 8. http://www.dejurka.ru
- 9. [https://rugraphics.ru/quiz/test-na-znanie-photoshop-obshchie-voprosy-](https://rugraphics.ru/quiz/test-na-znanie-photoshop-obshchie-voprosy-sredney-slozhnosti)

[sredney-slozhnosti](https://rugraphics.ru/quiz/test-na-znanie-photoshop-obshchie-voprosy-sredney-slozhnosti)

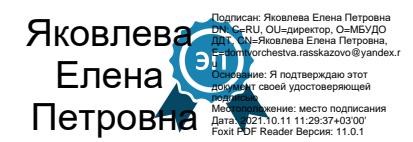